## **Logger Prolla tehty kuvaaja kuvaksi Paintilla**

Valitse Logger Prossa kuvaaja ja kopioi se Ctrl + C

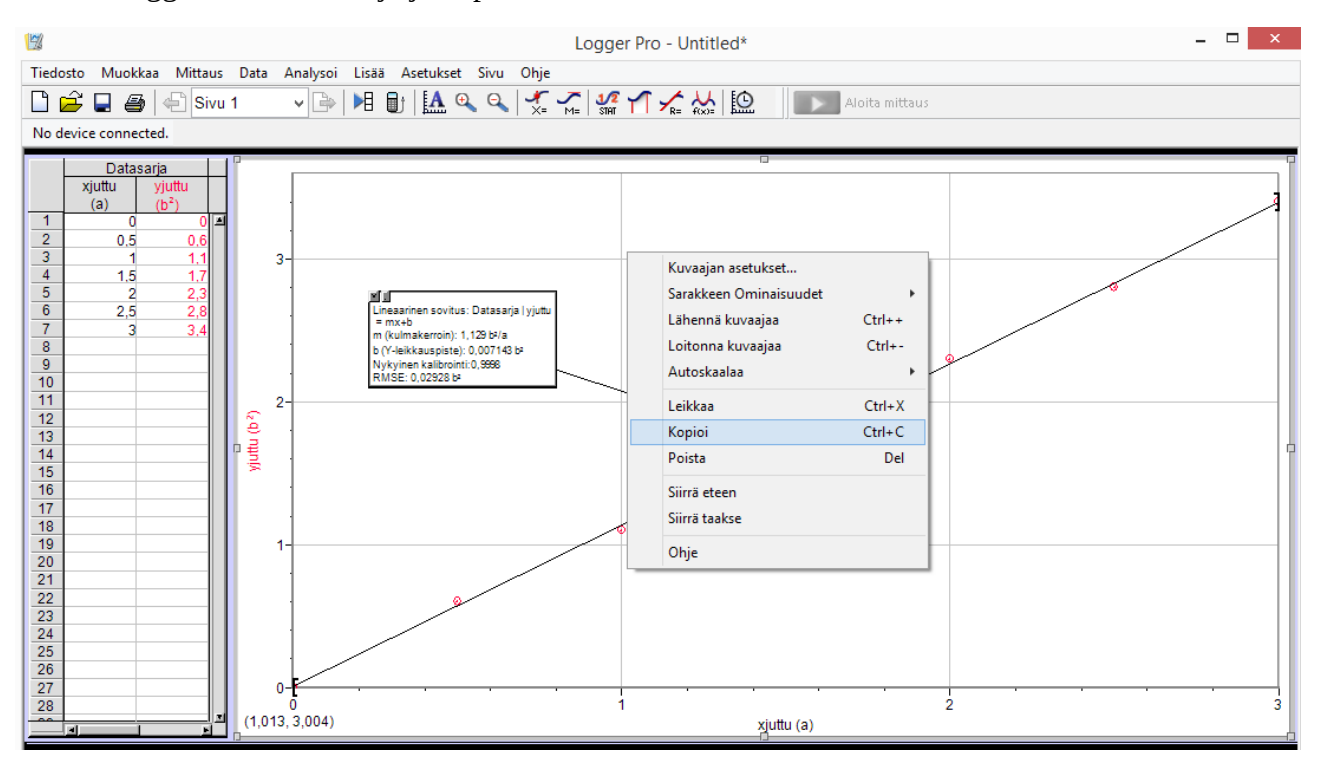

Avaa Paint ja liitä kuvaaja Ctrl + V

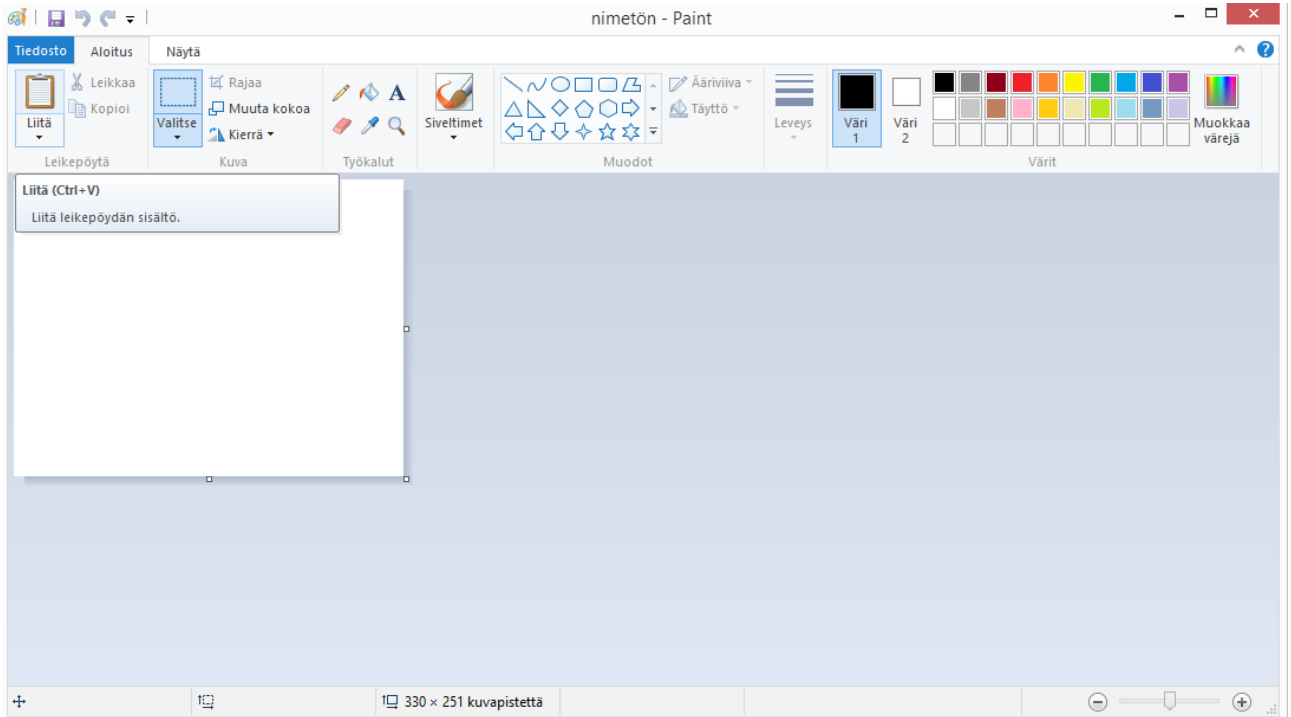

© Riitta Salmenoja Tämä teos on lisensoitu Creative Commons Nimeä-Epäkaupallinen-Jaa samoin 4.0 Kansainvälinen -käyttöluvalla. Tarkastele käyttölupaa osoitteessa [http://creativecommons.org/licenses/by-nc-sa/4.0/.](http://creativecommons.org/licenses/by-nc-sa/4.0/)

## Tallenna kuva Paintissa

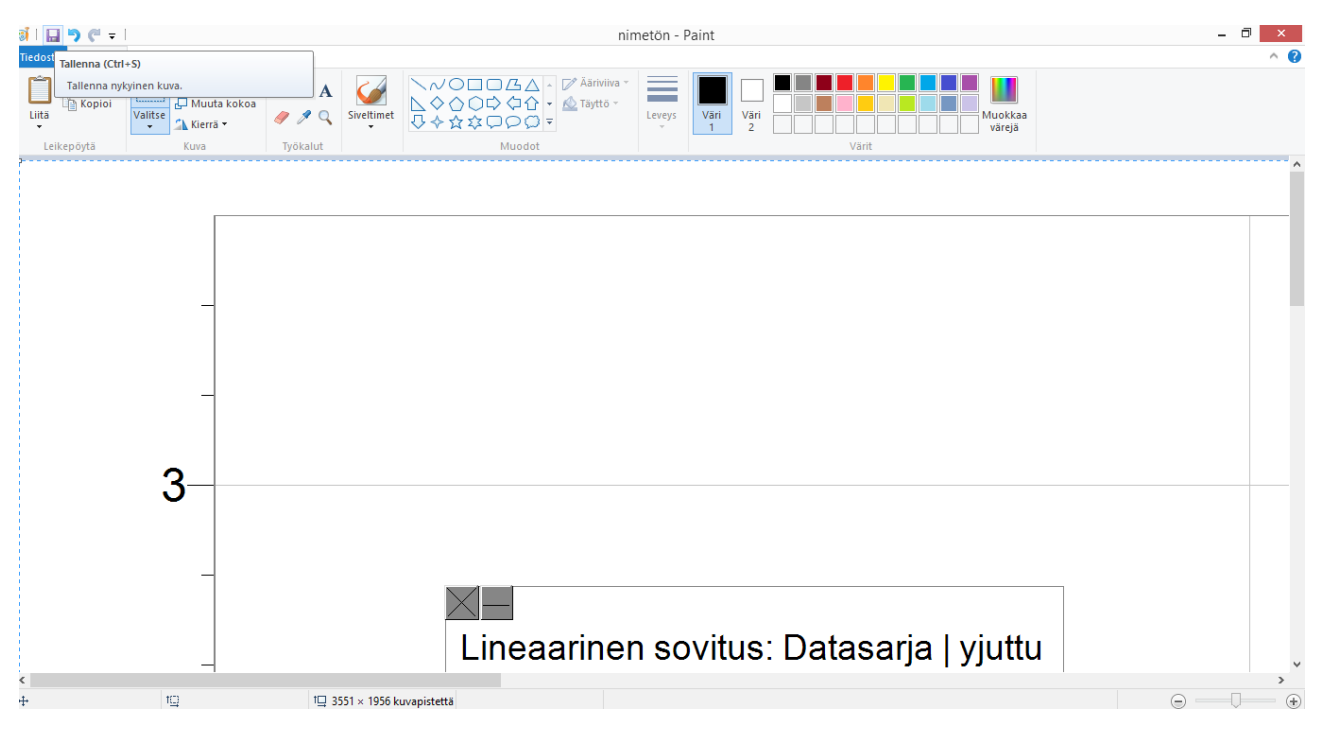

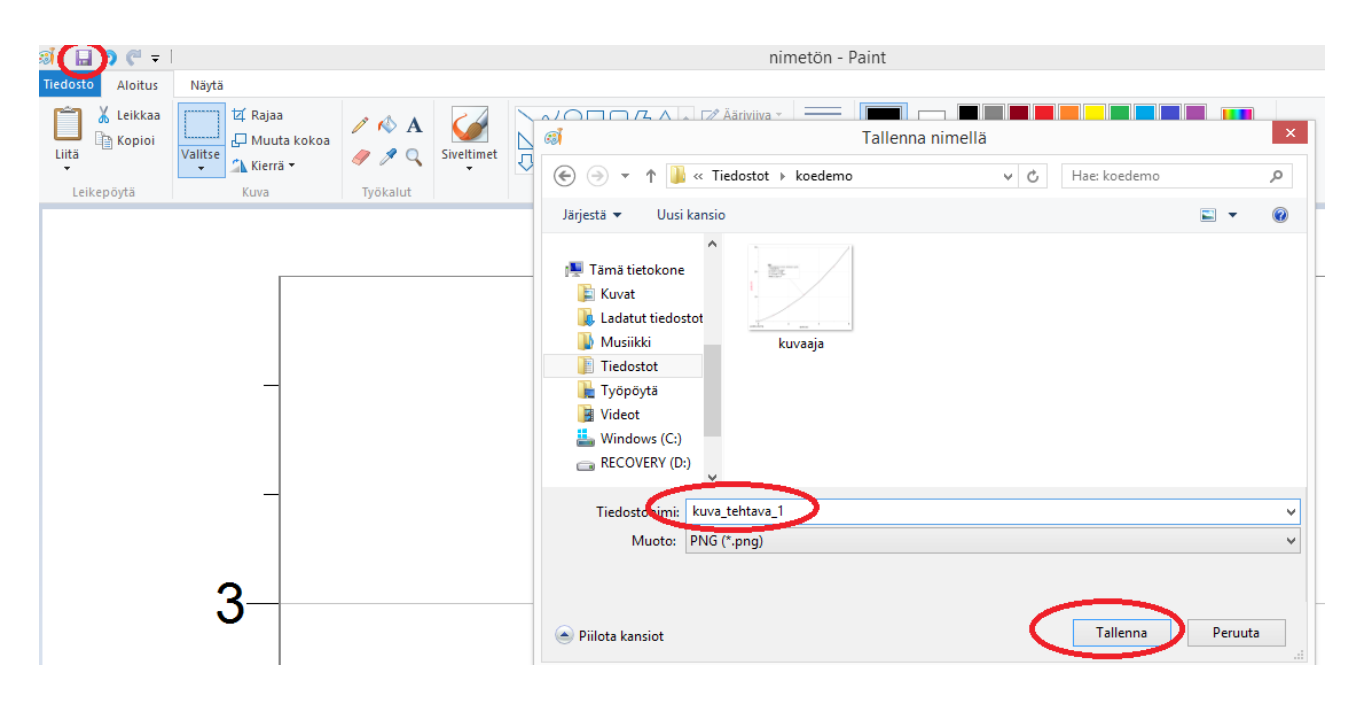

© Riitta Salmenoja Tämä teos on lisensoitu Creative Commons Nimeä-Epäkaupallinen-Jaa samoin 4.0 Kansainvälinen -käyttöluvalla. Tarkastele käyttölupaa osoitteessa [http://creativecommons.org/licenses/by-nc-sa/4.0/.](http://creativecommons.org/licenses/by-nc-sa/4.0/)